## **1. Was kann ich mit dem Account für Erziehungsberechtigte von WebUntis machen?**

- In Kontakt mit Lehrkräften treten (über **Mitteilungen**)
- Wichtige Termine im Schuljahresverlauf einsehen (über **Schuljahreskalender**)
- Vereinbarung von Terminen für den **Elternsprechtag** (nur während der freigeschalteten Anmeldezeit über **Heute**-Seite)
- $\rightarrow$  hilfreiche Videoanleitungen siehe 3.

## **2. Wie kann ich einen eigenen Account anlegen?**

Wenn Ihre E-Mail-Adresse bei der Schulanmeldung Ihrer Tochter/ Ihres Sohnes angegeben wurde, ist sie in unserem System hinterlegt und Sie können sich selbst bei der Plattform WebUntis registrieren.

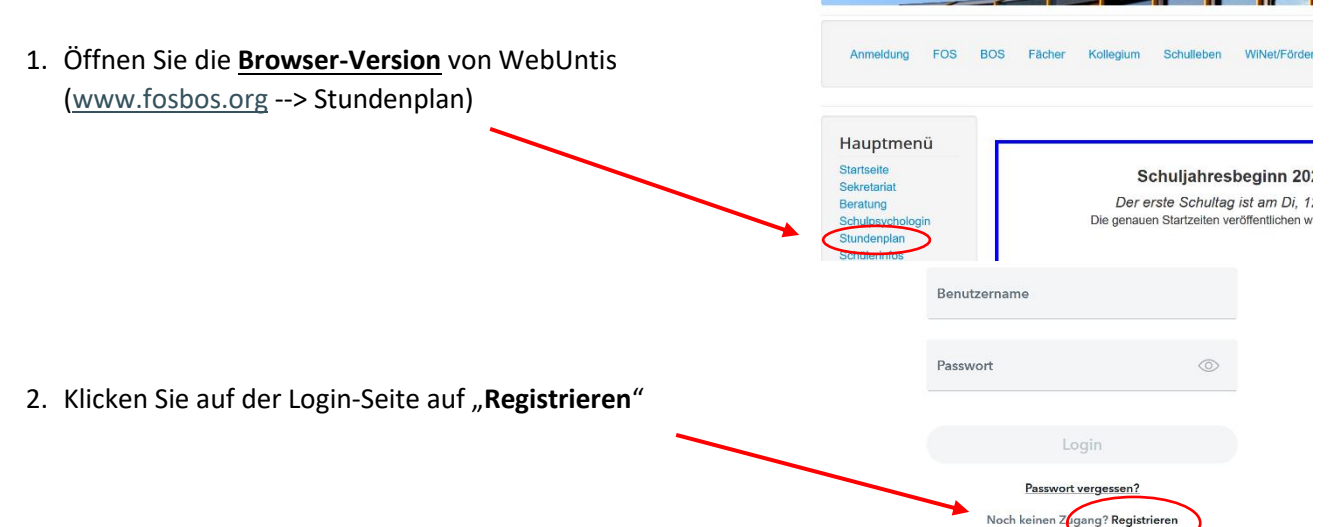

- 3. Nach der Eingabe Ihrer E-Mail-Adresse erhalten Sie eine Nachricht mit einem **Bestätigungscode** und einem **Link**. Klicken Sie entweder direkt auf den Link oder geben Sie den Code auf der Internetseite ein.
- 4. Im Anschluss vergeben Sie ein starkes, persönliches **Passwort**, das die angegebenen Anforderungen erfüllt.
- 5. Nach erfolgter Registrierung melden Sie sich mit Ihrer **E-Mail-Adresse** und Ihrem **Passwort** an.
- 6. Sie können sich auch die App *Untis Mobile* kostenlos über die gängigen App-Stores downloaden und die Funktionen **Mitteilungen** und **Schuljahreskalender** bequem darüber nutzen.

## **Jntis Mobil**

## **3. Videoanleitungen**

- Nutzung von Mitteilungen inkl. Selbstregistrierung: <https://www.youtube.com/watch?v=eT8wjDy5EI8>

- Buchungen für den Elternsprechtag: <https://www.youtube.com/watch?v=XbBGhwTKgeI>

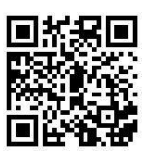

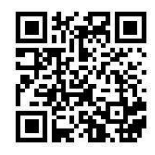